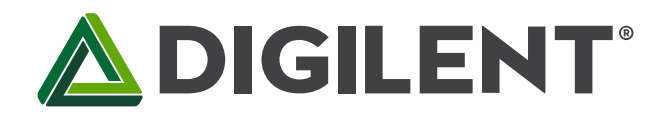

1300 Henley Court Pullman, WA 99163 509.334.6306 www.store.digilent.com

# **Lab 7b: Digital Spectrum Analyzer**

**Revised March 13, 2017 This manual applies to Unit 7, Lab 7b.**

# **1 Objectives**

- 1. Read analog data from the Basys MX3 microphone.
- 2. Process a block of analog data with a Discrete Fourier Transform algorithm.
- 3. Use the Basys MX3 Character LCD to display graphical data.

### **2 Basic Knowledge**

- 1. [Knowledge of C or C++ programming](http://en.wikibooks.org/wiki/C_Programming/Compiling)
- 2. Working knowledge of MPLAB<sup>®</sup> X IDE
- 3. How to display text on a character LCD
- 4. [Understanding of Discrete](http://en.wikipedia.org/wiki/Finite_impulse_response) Fourier Transform principles

### **3 Equipment List**

#### **3.1 Hardware**

- 1. [Basys MX3 trainer board](http://store.digilentinc.com/basys-mx3-pic32mx-trainer-board-recommended-for-embedded-systems-courses/)
- 2. Workstation computer running Windows 10 or higher, MAC OS, or Linux
- 3. [2 Standard USB A to micro-B cables](http://store.digilentinc.com/usb-a-to-micro-b-cable/)

In addition, we suggest the following instruments:

4. [Analog Discovery 2](http://store.digilentinc.com/analog-discovery-2-100msps-usb-oscilloscope-logic-analyzer-and-variable-power-supply/)

#### **3.2 Software**

The following programs must be installed on your development work station:

- 1. Microchip MPLAB  $X^{\circledast}$  v3.35 or higher
- 2. [PLIB Peripheral Library](http://www.microchip.com/SWLibraryWeb/product.aspx?product=PIC32%20Peripheral%20Library)
- 3. [XC32 Cross Compiler](http://www.microchip.com/xcdemo/xcpluspromo.aspx)
- 4. [WaveForms 2015](http://store.digilentinc.com/waveforms-2015-download-only/) (if using the Analog Discovery 2)

### **4 Project Takeaways**

- 1. How to implement a fast Fourier transform in C using a PIC32MX microprocessor.
- 2. How to use the PIC32 processor to analyze a signal in real time.
- 3. How to display the spectral energy of a real-time signal.
- 4. How to generate a graphical display on a character LCD.

### **5 Fundamental Concepts**

This unit focuses on processing signals in the audio frequency range using [digital signal processing](https://en.wikipedia.org/wiki/Digital_signal_processing) (DSP) concepts with the PIC32MX370 microprocessor. This lab uses [Discrete Fourier Transforms](https://en.wikipedia.org/wiki/Discrete_Fourier_transform) (DFT) to detect the presence of signals within specified frequency bands. The purpose is to teach how to implement fast Fourier transforms using the [MIPS DSP library function](http://cdn.imgtec.com/mips-documentation/login-required/five_methods_of_utilizing_the_mips_dsp_ase.pdf) for the PIC32MX microprocessor in lieu of specialized [digital signal processors.](https://en.wikipedia.org/wiki/Digital_signal_processor)

#### **5.1 Feedback Control**

Th[e Fourier Transform](https://en.wikipedia.org/wiki/Fourier_transform) is an essential mathematical tool for studying many natural phenomena and engineering problems. The Fourier Transform is used to decompose time domain signals, such as the one expressed by Eq. 5.1, into a combination of sine waves of varying amplitude and phase, as expressed by Eq. 5.2. Note that while Eq. 5.1 expresses *x* as a function of time, Eq. 5.2 expresses *x* as a function of frequency, *f*. Since both *x(t)* and *X(f)* are continuous in nature, they represent expressions that cannot be operated on by a digital computer. Hence *x(t)* must first be sampled using an analog-to-digital converter (ADC) that has a constant sampling period, *Ts*. The sampling frequency, *Fs*, is the inverse of the sampling period *Ts*. This allows the approximation of Eq. 5.2, using a Discrete Fourier Transform (DFT) algorithm.

$$
x(t) = A_m \sin(2\pi f_0 t + \varphi) \tag{Eq. 5.1}
$$

$$
X(f) = \int_{t=-\infty}^{\infty} x(t) \cdot e^{-j2\pi t f_0} df
$$
 Eq. 5.2

#### **5.2 Discrete Fourier Transform**

When the continuous time domain signal of Eq. 5.1 is sampled, we get a series of discrete data values as a function of the sample number, as shown in Eq. 5.3. Eq. 5.4 is the expression for converting the series of sampled inputs into a set of complex values representing the phase and magnitude of the original signal at discrete frequencies. Since *x(n)* represents samples of a continuous signal at discrete points in time, *X<sup>k</sup>* represents the same signal as discrete frequencies, hence the Discrete Fourier Transform or DFT.

There is a one to one correlation of the range of *n* to the range of *k*. This means that processing *N* samples of data will result in the magnitude and phase of *N* discrete frequency components, starting with the sampling frequency, zero and continuing to *Fs*/2 in steps of *Fs*/N.

$$
x(n) = A_m \sin(2\pi f n T + \varphi) \tag{Eq. 5.3}
$$

$$
X_k = \sum_{n=0}^{N-1} x_n e^{-j2\pi k \frac{n}{N}} = \sum_{n=0}^{N-1} x_n \cdot [\cos\left(\frac{2\pi k n}{N}\right) - j\sin\left(\frac{2\pi k n}{N}\right)]
$$
 Eq. 5.4

While Eq. 5.4 is the analysis equation, Eq. 5.5 is the synthesis equation. Note that the only differences between Eq. 5.4 and Eq. 5.5 are the (1/N) multiplier and the sign of the complex exponent of *e*. A complex signal can be

represented in the form of the summation of a selected set of complex pairs, or magnitude-phase pairs, that can be used to reconstruct a very large original time domain signal, thus constituting a form of data compression.

$$
x_n = \frac{1}{N} \sum_{k=0}^{N-1} X_k e^{j2\pi k \frac{n}{N}}
$$
 Eq. 5.5

Listing A.1 of Appendix A is the C code for implementing the algorithm of Eq. 5.4 in the form of a non-recursive, or finite impulse response filter (FIR). FIR filters are discussed in some detail in the Unit 7 text. Although the code is straightforward, the algorithm applied to any large size data set will require extensive computer execution time to complete the computations. The computational complexity, (based upon the number of multiply and accumulate or MAC operations) is frequently expressed as the order of *N* squared, or *O*(*N* 2 ), where *N* is the size of the DFT. Measurements show that 16.690 ms is required to compute a 32 point DFT when running on the PIC32MX370 processor at 80 MHz. This leads us to the conclusion that it would require four times as long to compute a DFT twice the size. One can easily see that DFT processing of large data sets can overwhelm a microcontroller with limited capability.

### **5.3 Fast Fourier Transform C Code**

A fas[t Fourier transform](https://en.wikipedia.org/wiki/Fast_Fourier_transform) (FFT) is a [discrete Fourier transform](http://mathworld.wolfram.com/DiscreteFourierTransform.html) [algorithm](http://mathworld.wolfram.com/Algorithm.html) which reduces the number of computations needed for a size N DFT from 2N<sup>2</sup> to 2log(N)<sub>2</sub>. The caveat is that N must be a power of 2. Although the theory behind the FFT algorithm is beyond the scope of this tutorial, its application to creating a spectrum analyzer is not. Using an FFT algorithm reduces the number of MAC instructions from 4096 to 320. Listing A.2 through A.4 are the functions to implement th[e Cooley-Tukey](https://en.wikipedia.org/wiki/Cooley%E2%80%93Tukey_FFT_algorithm) FFT algorithm using conventional C statements. The execution time for a 32 point FFT using this algorithm is reduced to 252 μs, which is 66 times faster than the execution speed for the DFT algorithm shown in Listing A.1. (Wow!)

As the famous infomercials shout, "Wait! That's not all!" Using the MIPS DSP library *mips\_ff16* function we can reduce the execution time to 26 μs. This is almost 10 times faster than the C code in Listings A.2 through A.4 and is 642 times faster than Listing A.1! Is the MIPS DSP library using magic? Not quite. The MIPS DSP library function shown in Listing A.6 is optimized in assembler language. That's why it is called a *fast* Fourier transform.

Listing A.5 declares the coefficient array in the statement, *#define fftc fft16c32,* which declares an array of 32 16 bit signed constants that are pre-defined FFT coefficients. In Listing A.6, the line of code *mips\_fft16( FOut, TIn, (int16c \*)fftc, Scratch, LOG2FFTLEN);* shows there are pointers to four arrays and an integer is passed as arguments. *Fout*, the result array, and *Tin*, the input data, are 2 by N 16-bit integer arrays for the real and imaginary parts of the variable. Although *Tin* is a complex variable array, the imaginary part is set to zero for real data sets. The array *(int16c \*)fftc* is defined above. The *Scratch* array is used for temporary results that do not need to be remembered from one function call to the next. Finally, the integer, *LOG2FFTLEN,* is the log base 2 of the number of points in the FFT.

Since all of the DFT algorithms described in Listing A.1 through return arrays that contain complex values, they must be converted to real values to be usable for graphical LCD display. Listing 6.7 provides the source code for converting a pair of complex integer values to a real integer. Tests have shown that the execution time of integer conversion is three time faster than using a floating point square root function. See Reference 6 for additional details regarding this algorithm.

The DFT results cover the span of zero to 2π, corresponding to zero to the sampling frequency, *Fs*. Each output represents the signal frequency in steps of *Fs*/N (ΔN) where N is the number of samples being processed. The DFT output is only valid for the first n = 0 to N/2 – 1 frequencies, or from zero to (Fs/2 –  $\Delta N$ ). The outputs for the n = N/2 to N-1 frequencies are complex conjugates of the first and can be ignored for our purposes.

## **6 Problem Statement**

The objective for this lab is to create a graphical spectrum analyzer as modeled in Fig. 8.1. Figure 8.2 shows the LCD and 7- segment display for the result outputs. Figure 8.3 through 8.5 provide an approach to the software organization for this lab. Figure 8.4 shows the tasks to be completed for the system initialization.

# **7 Background Information**

Since DFT algorithms are essentially FIR digital filters, refer to Unit 7 section 6.3.1 for background information.

### **8 Lab 7b**

#### **8.1 Requirements**

- 1. Set Time 2 to sample the microphone input at the rate of 16 kHz.
- 2. Implement a [double buffer](https://en.wikipedia.org/wiki/Multiple_buffering) for the sampled analog data such that the FFT is processing one buffer while the other is being filled.
- 3. Compute the 16 FFT outputs using the code provided in Appendix A Listings A.5 through A.7.
- 4. Using custom LCD characters, display the energy at the 15 frequencies corresponding to zero to 7500 Hz with 500 Hz intervals. (See Reference 7 and 8.)
- 5. Display the maximum FFT frequency on the 7-segment display provided the detected energy level is above a minimum set point.
- 6. Update the display every 50ms.
- 7. Adjust the MIC Volume control for maxim display for a reasonable volume tone. (Suggestion: Program a second Basys MX3 with the code from Lab 6a to generate single frequency test inputs.)

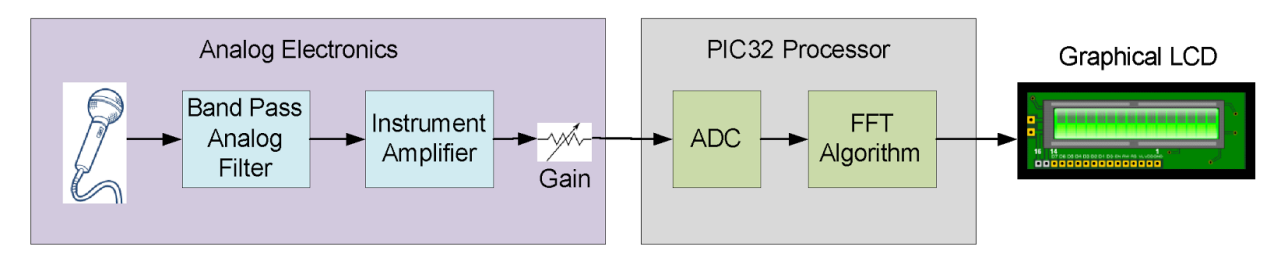

*Figure 8.1. Block diagram of a digital spectrum analyzer.*

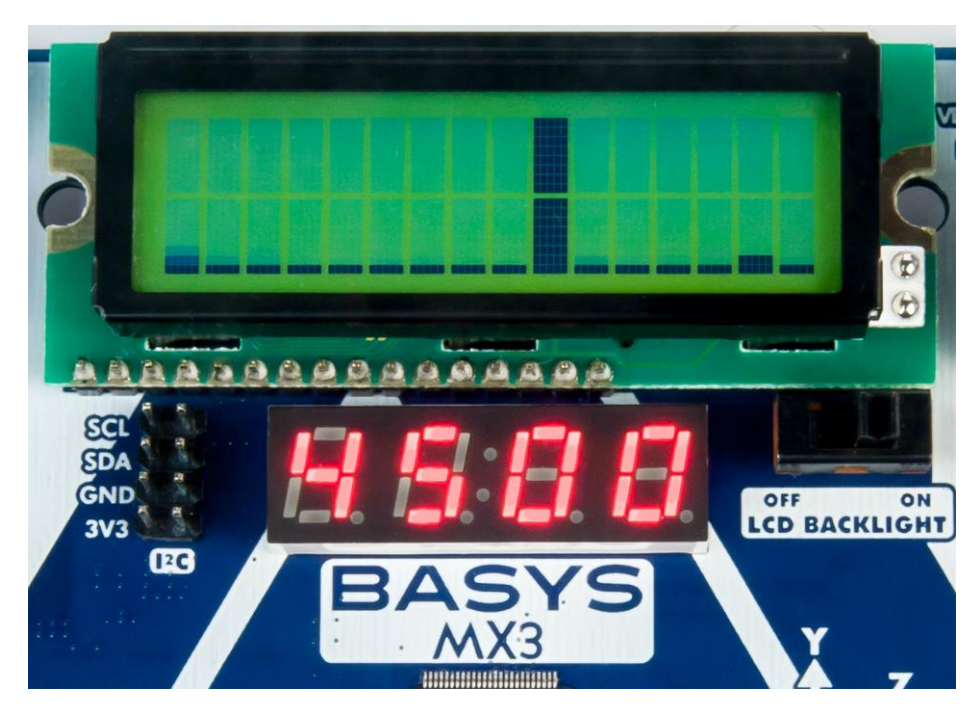

*Figure 8.2. LCD and 7-segment display for spectrum analyzer.*

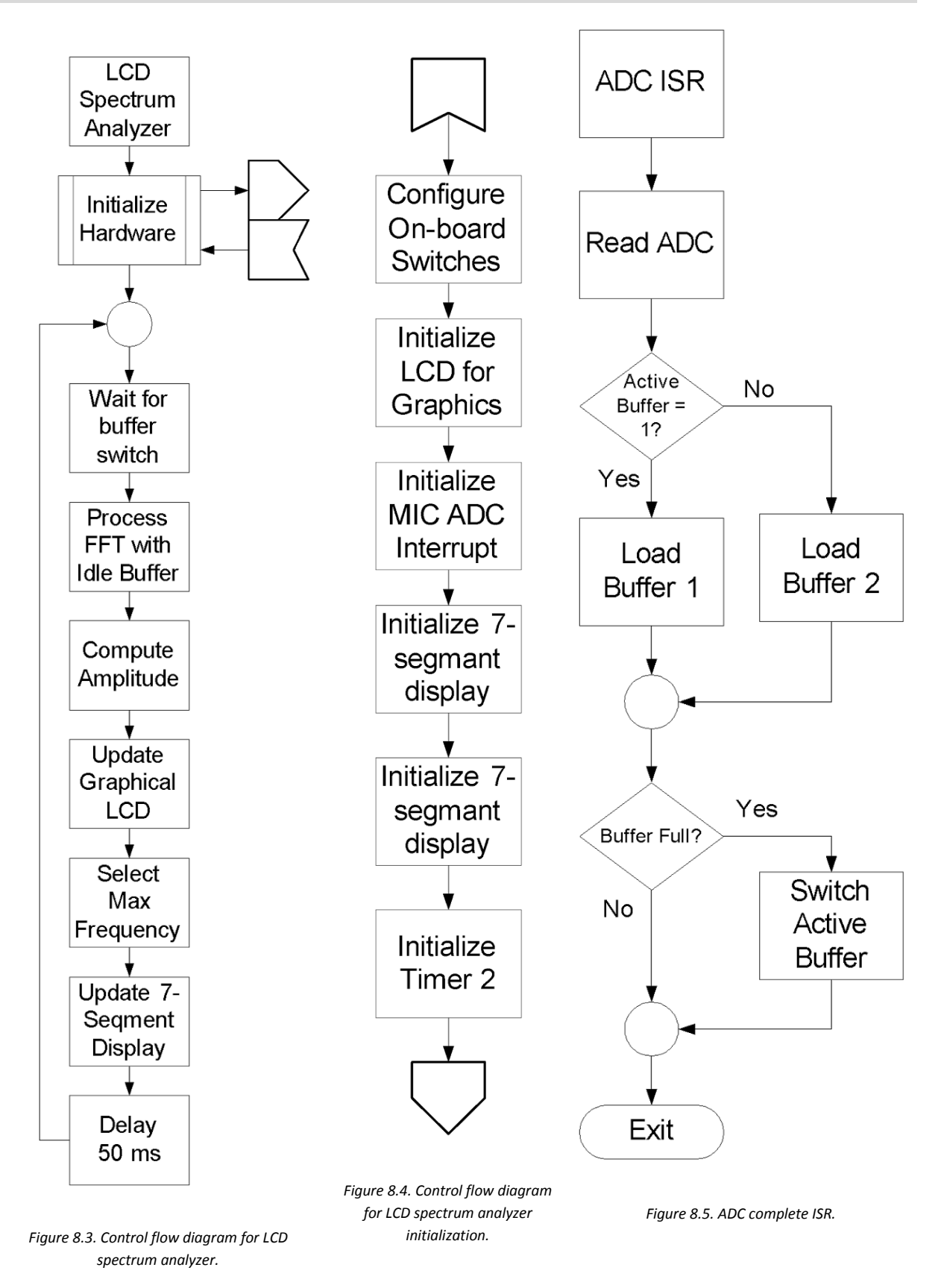

### **8.2 Design, Construction, Testing**

In previous labs, steps were laid out to lead the student through effective design, construction and testing procedures. This is now left up to the student to complete on their own, ensuring the design requirements listed in section 8.1 are met.

### **9 Questions**

- 1. Theoretically, how much time is required to fill one data buffer?
- 2. Theoretically, what is the maximum rate that the LCD and 7-Segment display can be updated?
- 3. In reality, what is the maximum rate that the LCD and 7-Segment display can be updated?
- 4. Why would one want to update the displays at a rate slower than the theoretical maximum speed?
- 5. How many times will a buffer be filled during the time needed to display the results for computing the FFT of one block of data? What are the potential problems here?
- 6. How can your answer to question 5 be resolved?

### **10 References**

- 1. Basys MX3 Trainer Board Reference Manual.
- 2. [C Programming Reference.](http://www.w3schools.in/c-programming-language/intro/)
- 3. PIC32 Family Reference Manual, Timers Section 14: [http://ww1.microchip.com/downloads/en/DeviceDoc/61105E.pdf.](http://ww1.microchip.com/downloads/en/DeviceDoc/61105E.pdf)
- 4. Steven W. Smith, The Scientist and Engineer's Guide to Digital Signal Processing, [http://www.dspguide.com/pdfbook.htm.](http://www.dspguide.com/pdfbook.htm)
- 5. Cooley-Tukey FFT for 16-bit Integer Numbers, Microchip Technology, [http://www.embeddedcodesource.com/codesnippet/cooley-tukey-fft-for-16-bit-integer-numbers.](http://www.embeddedcodesource.com/codesnippet/cooley-tukey-fft-for-16-bit-integer-numbers)
- 6. Calculate an integer square root, [http://www.codecodex.com/wiki/Calculate\\_an\\_integer\\_square\\_root.](http://www.codecodex.com/wiki/Calculate_an_integer_square_root)
- 7. Printing Custom Characters on a Character LCD[, http://deanandara.com/robots/ApuLcd.html.](http://deanandara.com/robots/ApuLcd.html)
- 8. Getting Graphic; Defining Custom LCD Characters, https://www.seetron.com/archive/pdf/lcd\_an2.pdf.

## **Appendix A: Discrete Fourier Transform Software**

**Listing A.1. Code to Implement a DFT Based on Eq. 5.4**

```
#define FFT_SIZE ### // Any integer value
void DFT(int16_t *x, int16_t *y_re, int16_t *y_im)
{
int k,n; 
float w = \text{PIX2}/\text{FFT} SIZE;
   for(k=0; k<FFT SIZE; k++)
\{y_re[k] = 0;y im[k] = 0;
       for (n=0; n < \text{SIZE}; n++)\overline{\mathcal{A}}y re[k] += x[n] * cos(w * n * k);y \text{ im}[k] += x[n] * sin(w * n * k);
         }
    }
}
```
**Listing A.2.Constant Declarations for Block Processing C for FFT Algorithm**

```
#define FFT SIZE ### // An integer of size equal to a power of 2
const int16 t bitPermutationTable[FFT_SIZE] =
                                              {0,16,8,24,4,20,12,28,2,18,10,26,6,22,1
                                              4,30,1,17,9,25,5,21,13,29,3,19,11,27,7,
                                              23,15,31};
```
**Listing A.3. Block Processing C for FFT Algorithm**

```
void FFT(int16_t* bufferRe, int16_t* bufferIm)
{
  \begin{array}{lll} \text{int16\_t bl;} & & \text{\textit{// current butterfly size}} \\ \text{int16\_t p;} & & \text{\textit{// half current butterfly}} \end{array}// half current butterfly size
  int16<sup>t</sup> k; \frac{1}{2} // current level number
  int16_t m; \frac{1}{2} // coefficient counter
int16 t i; // first point offset
int16 t j; // second point offset
    int16_t wRe; // current twiddle coefficient (real)
  int16<sup>t</sup> wIm; // current twiddle coefficient (imaginary)
   int16_t temp;
  bl = FFT SIZE; // current butterfly size
   p = FFT\_SIZE \gg 1; // current butterfly size divided by 2
   k = 0; \frac{1}{k} // level number
   while (p > 0) {
       for (m=0; m\leq p; m++){
           j = m \ll k; // coefficient offset
           wRe = twiddleCoefficients[(j + FFT_SIZE / 4)];
            wIm = -twiddleCoefficients[j];
           for (i=m; i<FFT SIZE; I += bl) // cycle for all butterflies here
            {
               j = i + p; / i - offset for the first point
```
}

#### **ADIGILENT**®

```
// \dagger - offset for the second point
                FFT2(bufferRe+i, bufferIm+i, bufferRe+j, bufferIm+j, wRe, wIm);
            }
      }
      k++;
      p >>= 1;
      b1 \gg = 1; }
  for(i=1; i<(FFT SIZE - 1); i++) // Put results into regular order
\{ j = bitPermutationTable[i];
       if(\dot{1} <= i)
        {
            continue;
 }
        temp = bufferRe[i];
      bufferRe[i] = bufferRe[j]; bufferRe[j] = temp;
       temp = bufferIm[i];
       bufferIm[i] = bufferIm[j];
      bufferIm[j] = temp; }
```
**Listing A.4.Butterfly Computation for Block Processing for FFT Algorithm**

```
void FFT2(int16 t *ReA, int16 t *ImA, int16 t *ReB, int16 t *ImB,
        int16 t Wr, int16 t Wi)
{
int w0, w1, w2, w3, w6;
// Scale for Q1.15
  w0 = *ReA \gg 1;w1 = *ImA >> 1;
  w2 = *ReB >> 1;w3 = *ImB >> 1;// ;;;;;;;;;;;;;;;;;;;;;;;;;;;;;;;;;;;;;;;;;;;;;;;;;;;;;;;;;;;;;;;
// PLUS PATH
// ;;;;;;;;;;;;;;;;;;;;;;;;;;;;;;;;;;;;;;;;;;;;;;;;;;;;;;;;;;;;;;;
// SAVE REAL RESULT 
// w6 = w0 + w2;*ReA = (int16_t) (w0 + w2);// SAVE IMAGINARY RESULT
// w7 = w1 + w3;*ImA = (int16 t) (w1 + w3);//;;;;;;;;;;;;;;;;;;;;;;;;;;;;;;;;;;;;;;;;;;;;;;;;;;;;;;;;;;;;;;;
// MINUS PATH
//;;;;;;;;;;;;;;;;;;;;;;;;;;;;;;;;;;;;;;;;;;;;;;;;;;;;;;;;;;;;;;;
  w0 = w0 - w2;w1 = w1 - w3;
// multiply by coefficient
  w2 = w0 * Wr;w6 = w1 * Wi;
```

```
w2 = (w2 - w6) >> 15;// SAVE RESULT W3 HERE (REAL)
1/ w2 = w2 >> 15;
  *ReB = (int16 t) w2 ;// multiply by coefficient
  w2 = w0 * Wi;w6 = w1 * Wr;w2 = (w2 + w6) >> 15;// SAVE RESULT W3 HERE (IMAGINARY)
  *ImB = (int16 t) w2;}
```
**Listing A.5. Global Declarations for MIPS DSP Library FFT Algorithm**

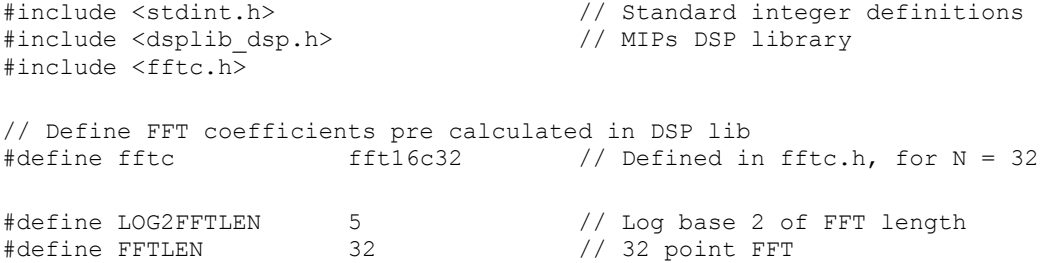

**Listing A.6.MIPS DSP Library FFT Algorithm**

void FFT(int16c \*FOut, int16c \*TIn) { **int16c Scratch[FFTLEN]; // Scratch pad memory** mips fft16( FOut, TIn, (int16c \*)fftc, Scratch, LOG2FFTLEN); }

**Listing A.7. Absolute Value of a Complex Variable** 

```
/*************************************************************************
A = SQRT(Re^2 + Im^2)http://www.codecodex.com/wiki/Calculate_an_integer_square_root#C 
*************************************************************************/
uint16 t FFTAmplitude(int16 t re, int16 t im)
{
uint32 t bit = ((uint32 t)1) << 30;
uint32_t num;
uint32 t res = 0;
  num = ((uint32_t)re) *re + ((uint32_t)im) *im;
// 32 bit integer square root calculation.
   while (bit > num)
      bit >>= 2;
   while (bit != 0)
    {
       if (num >= res + bit)
        {
          num -= res + bit;
          res = (res \gg 1) + bit;
        }
        else
            res >>= 1;
```

```
\_bit \gg = 2; }
    return ((uint16_t)res);
}
```
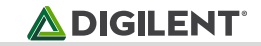

# **Appendix B: Audio Output Hardware**

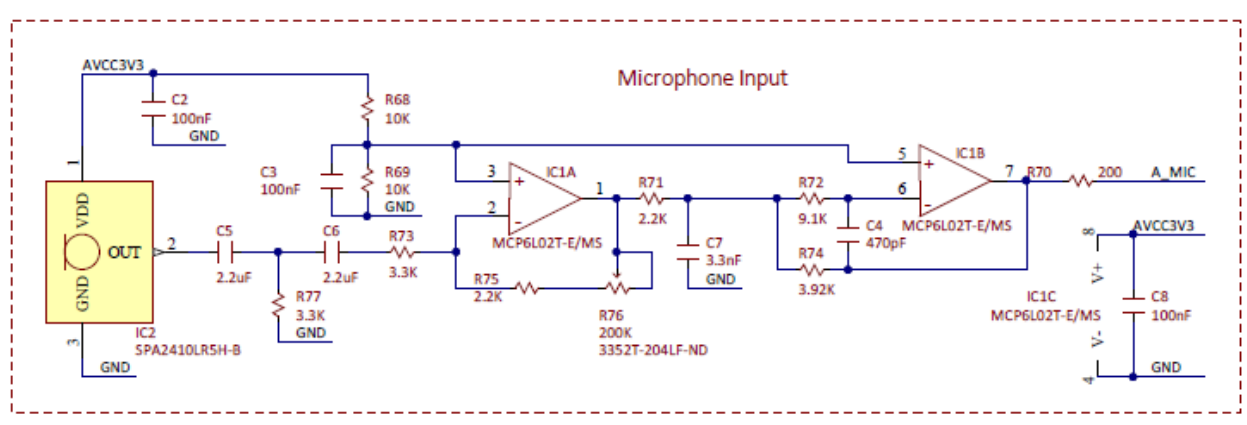

*Figure B.1. Basys MX3 Microphone Schematic.*